# Power BI Intro (1 Day)

### Course Details

### Introduction: What Is Power BI?

- What is Power BI and when do I use it?
- Power BI installation and versions.

### Power Query

### Obtaining Data

- Different data sources: Files, Databases and the Web.
- Repointing to Moved Data Source

### Steps: The Basics

- Removing Columns/Rows
- Data Type Changes
- Filters

Steps: Complex

- Group
- Split
- Duplicate
- Combine: Append and Merge
- Pivot/Unpivot
- Columns: Add Column, Custom Function, Conditional Column
- $\bullet$  Index
- Extract

### Data Modelling

**Relationships** 

- Model View and Relationship management
- Join Kinds
- Hierarchies
- Working with Related Tables

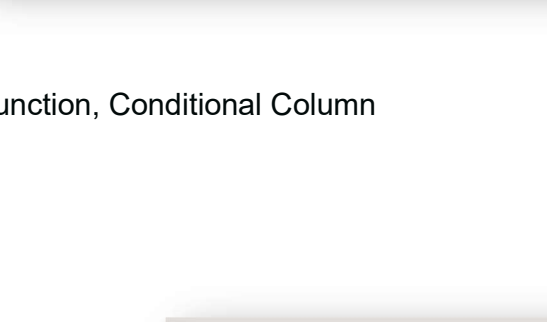

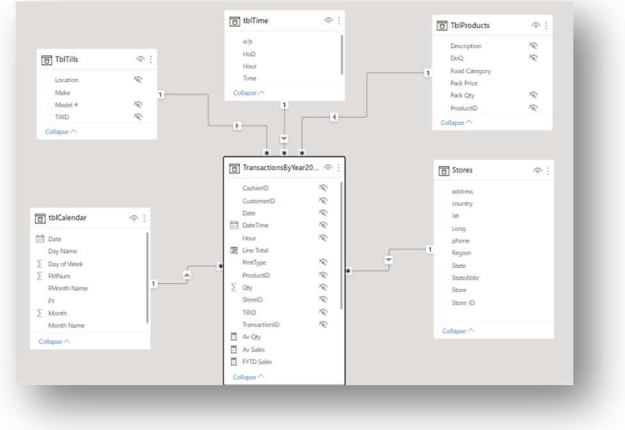

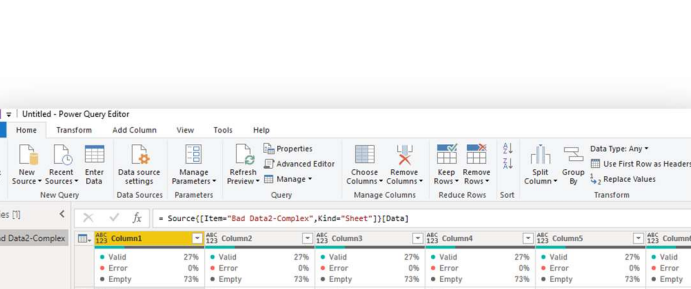

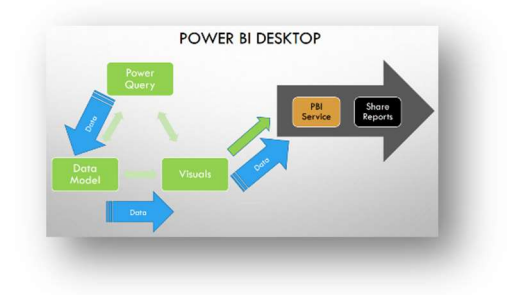

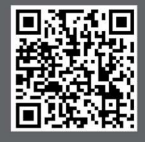

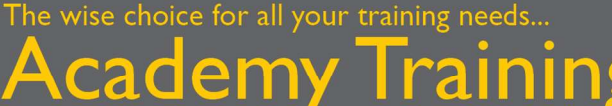

olutions Limited

 $\overline{\mathbf{C}}$ 

www.academytrainingsolutions.co.uk

## The wise choice for all your training needs... **Academy Training<br>Solutions Limited**

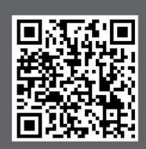

www.academytrainingsolutions.co.uk

 $\bullet$ 

#### DAX Formula & Measures

- Formula
- Measures
- Quick Measure

#### X / 1 Line Total = TransactionsByYear2015to2018[Qty]\*RELATED(TblProducts[Pack Price])

 $\boxed{\blacksquare}$  Year  $\boxed{\blacksquare}$ 

2015

2015

 $201$ 

 $2015$ 

2015

2015

01 January 2015

08 January 2015

15 January 2015<br>15 January 2015<br>22 January 2015

29 January 2015

05 February 2015

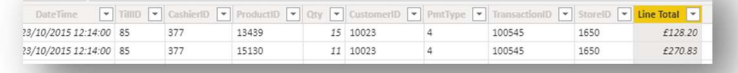

 $\begin{array}{c} 1 \quad \text{Jan} \\ 1 \quad \text{Jan} \end{array}$ 

1 Jan<br>1 Jan<br>1 Jan<br>1 Jan<br>2 Feb

 $ek \nightharpoonup \text{Day}$ 

 $\begin{array}{c} 3 \\ 3 \end{array}$  Thu

 $\frac{1}{3}$  Thu

 $\frac{3}{3}$  Thu

 $\sqrt{3}$  Thu

 $ne \ \boxed{\text{v}}$  FY  $\boxed{\text{v}}$  FMNum  $\boxed{\text{v}}$  FP

 $\begin{array}{c} 10 \quad \text{Jan} \\ 10 \quad \text{Jan} \end{array}$ 

10 Jan<br>10 Jan<br>10 Jan<br>10 Jan

 $11$  Feb

FY2014-15

FY2014-15

FY2014-15

FY2014-15

FY2014-15

FY2014-15

#### Date Tables and Time Intelligence

- Date Table Rules
- Setting the Date Table
- External and Internal
- Automatic Date Table
- Time Intelligence Formulas and Measures

### Visualisations

- Matrix
- Conditional Formatting
- Chart
- KPI (Key Performance Indicator)
- Spatial Intelligence

#### Visualisation Manipulation

- Filter: Basic and Advanced
- Top 10
- Slicer
- Drill Through

### Publishing/Sharing Reports

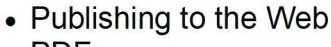

• PDF

#### Open 'StoresData.pbix' in Power BI **Get Quick Insights**  $=$ >>  $\Box$  File  $\vee \mapsto$  Export  $\vee \Box$  Share  $\Box$  Chat in Teams Q Get insight Did you know?  $\hat{\omega}$ als) You can create a portrait view of your report, tailored for mobile phones.  $\frac{1}{2a}$ On the View tab, select Mobile Layout. Learn more Total Sales by Make Jat and Long  $\odot$ Gotit Make **O** 3M O Casio O HP O Sa  $4s$  Sharp  $\bullet$  1  $\overline{+}$  $\Theta$  $\overline{\mathbf{3M}}$ £23,289.62 £19544904972 £13,601.11 £1,954,490.4972 Casio  $\phi$  $HP$ £29,446.12 £1,954,490,4972 Sam4s £22,045.40 £1,954,490.4972  $\overline{P}$ £9,321.33 £1,954,490.4972<br>£18,295.84 £1,954,490.4972 Sharp Toshiba  $R^2$ £115,999.43 £1,954,490.4972 Total  $\Omega$  $\Box$ FLORIDA  $\mathbf{f}$ Lehigh Acres rdal

 $\checkmark$  Success!

**Publishing to Power BI** 

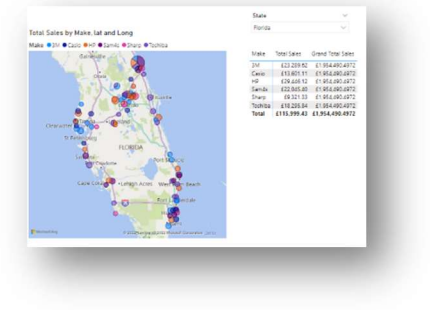